### ULI101: INTRODUCTION TO UNIX / LINUX AND THE INTERNET

WEEK2: LESSON 2

MANAGING TEXT FILES:
USING TEXT EDITORS TO CREATE & EDIT A TEXT FILE
MANAGING TEXT FILE CONTENT

PHOTOS AND ICONS USED IN THIS SLIDE SHOW ARE LICENSED UNDER CC BY-SA

# LESSON 2 TOPICS

### **Creating Text Files**

- Purpose of a Text Editor
- Using the nano Text Editor / Demonstration
- Using the vi Text Editor / Demonstration

### **Managing / Manipulating Text Files**

- Linux Commands: touch, cat, more/less, cp, mv, rm, diff, file, find
- Demonstration

#### Homework

- Perform Tutorial 2: Unix / Linux File Management (Investigation 2)
   Perform LINUX PRACTICE QUESTIONS (9 16)
- Continue Assignment #1 (Sections: I and 2)

### **Text Editors**

A **Text Editor** allows users to **create**, **modify** and **save** editing changes of text files.

Although programming students can use graphical IDE's to code and compile programs, students can create source code using a text editor and compile their source code in their Matrix account to generate executable programs.

```
#include <stdio.h>
#include <stdlib.h>
#include <sys/types.h>
#include <arpa/inet.h>
void serveur1(portServ ports)
   int sockServ1, sockServ2, sockClient;
   struct sockaddr_in monAddr, addrClient, addrServ2;
   socklen t lenAddrClient;
   if ((sockServ1 = socket(AF INET, SOCK STREAM, 0)) == -1) {
   perror("Erreur socket");
   exit(1);
   if ((sockServ2 = socket(AF INET, SOCK STREAM, 0)) == -1) {
   perror("Erreur socket");
   exit(1);
   bzero(&monAddr, sizeof(monAddr));
   monAddr.sin family = AF INET;
   monAddr.sin_port = htons(ports.port1);
   monAddr.sin addr.s addr = INADDR ANY;
   bzero(&addrServ2, sizeof(addrServ2));
```

### **Text Editors**

**Networking and Tech Support students** use a text editor to **edit configuration files**.

Throughout their program, students will become familiar with the process of **installing**, **configuring**, and **running** network services on their Linux servers.

Text editors are an important tools to help setup but also "tweak" or make periodic changes in networking services configuration.

### **Text Editors**

Regardless of the IT stream that they are in, it is useful for students to expose themselves to different text editors and then use one that they feel most comfortable working with.

The two most readily-available command line text editors in Linux are nano and vi.

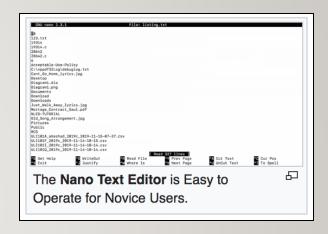

```
| State | 1991 | 1992 | 1992 | 1992 | 1992 | 1992 | 1992 | 1992 | 1992 | 1992 | 1992 | 1992 | 1992 | 1992 | 1992 | 1992 | 1992 | 1992 | 1992 | 1992 | 1992 | 1992 | 1992 | 1992 | 1992 | 1992 | 1992 | 1992 | 1992 | 1992 | 1992 | 1992 | 1992 | 1992 | 1992 | 1992 | 1992 | 1992 | 1992 | 1992 | 1992 | 1992 | 1992 | 1992 | 1992 | 1992 | 1992 | 1992 | 1992 | 1992 | 1992 | 1992 | 1992 | 1992 | 1992 | 1992 | 1992 | 1992 | 1992 | 1992 | 1992 | 1992 | 1992 | 1992 | 1992 | 1992 | 1992 | 1992 | 1992 | 1992 | 1992 | 1992 | 1992 | 1992 | 1992 | 1992 | 1992 | 1992 | 1992 | 1992 | 1992 | 1992 | 1992 | 1992 | 1992 | 1992 | 1992 | 1992 | 1992 | 1992 | 1992 | 1992 | 1992 | 1992 | 1992 | 1992 | 1992 | 1992 | 1992 | 1992 | 1992 | 1992 | 1992 | 1992 | 1992 | 1992 | 1992 | 1992 | 1992 | 1992 | 1992 | 1992 | 1992 | 1992 | 1992 | 1992 | 1992 | 1992 | 1992 | 1992 | 1992 | 1992 | 1992 | 1992 | 1992 | 1992 | 1992 | 1992 | 1992 | 1992 | 1992 | 1992 | 1992 | 1992 | 1992 | 1992 | 1992 | 1992 | 1992 | 1992 | 1992 | 1992 | 1992 | 1992 | 1992 | 1992 | 1992 | 1992 | 1992 | 1992 | 1992 | 1992 | 1992 | 1992 | 1992 | 1992 | 1992 | 1992 | 1992 | 1992 | 1992 | 1992 | 1992 | 1992 | 1992 | 1992 | 1992 | 1992 | 1992 | 1992 | 1992 | 1992 | 1992 | 1992 | 1992 | 1992 | 1992 | 1992 | 1992 | 1992 | 1992 | 1992 | 1992 | 1992 | 1992 | 1992 | 1992 | 1992 | 1992 | 1992 | 1992 | 1992 | 1992 | 1992 | 1992 | 1992 | 1992 | 1992 | 1992 | 1992 | 1992 | 1992 | 1992 | 1992 | 1992 | 1992 | 1992 | 1992 | 1992 | 1992 | 1992 | 1992 | 1992 | 1992 | 1992 | 1992 | 1992 | 1992 | 1992 | 1992 | 1992 | 1992 | 1992 | 1992 | 1992 | 1992 | 1992 | 1992 | 1992 | 1992 | 1992 | 1992 | 1992 | 1992 | 1992 | 1992 | 1992 | 1992 | 1992 | 1992 | 1992 | 1992 | 1992 | 1992 | 1992 | 1992 | 1992 | 1992 | 1992 | 1992 | 1992 | 1992 | 1992 | 1992 | 1992 | 1992 | 1992 | 1992 | 1992 | 1992 | 1992 | 1992 | 1992 | 1992 | 1992 | 1992 | 1992 | 1992 | 1992 | 1992 | 1992 | 1992 | 1992 | 1992 | 1992 | 1992 | 1992 | 1992 | 1992 | 1992 | 1992 | 1992 | 1992 | 1992 | 1992 | 1992 | 1992 | 1992 | 1992 | 1992 | 1992 |
```

GNU nano 2.3.1 File: mytext.txt

This is the first line
This is the second line
This is the third line

### **Nano Text Editor**

The **nano** text editor is considered to be an easy-to-use text editor. When using the nano text editor, you are placed in **INPUT** mode, to enter text immediately.

Nano editing **commands** typically consist of the **^** symbol which represents the **<ctrl>** key followed by a character.

**NOTE:** There is no **undo** command in Nano!

The table on the right list a few Nano commands and their purpose. Refer to week 2 notes for a nano reference sheet.

**NOTE:** In the Nano reference sheet, the letter **M** represents the **<esc>** key

| Key Combination                                           | Purpose                          |
|-----------------------------------------------------------|----------------------------------|
| <ctrl><space> , <esc><space></space></esc></space></ctrl> | Move forward / backward one word |
| <ctrl>a , <ctrl>e</ctrl></ctrl>                           | Move to beginning / end of line  |
| <ctrl>k</ctrl>                                            | Cut line                         |
| <esc>6</esc>                                              | Copy Line                        |
| <ctrl>u</ctrl>                                            | Paste Cut / Copied Text          |
| <ctrl>g</ctrl>                                            | Display help screen              |
| <ctrl>x</ctrl>                                            | Save and exit editing session    |

# MANAGING DIRECTORIES

### **Instructor Demonstration**

Your instructor will demonstrate how to create and edit a text file using the nano text editor.

#### vi Text Editor

The **vi** (**vim**) text editor (although taking longer to learn) has outstanding features to increase coding productivity.

The major different between nano and vi is that **vi starts in COMMAND LINE mode**. You need to issue letter commands to perform text editing or press colon ":" to enter last line mode to issue more complex commands.

To make it easier to learn how to use this text editor, an **online tutorial** was created (two decades ago) to provide you "hands-on" experience in command editing techniques.

To run this tutorial, issue the following command in Matrix: /home/murray.saul/vi-tutorial

You can refer to your week 2 notes for a vi command reference sheet.

```
This is the first line
This is the second line
This is the third line
```

| Key Combination | Purpose                          |
|-----------------|----------------------------------|
| i               | Enter INSERT mode                |
| <esc></esc>     | Return to COMMAND mode           |
| B , W           | Move forward / backward one word |
| 0 , \$          | Move to beginning / end of line  |
| dd              | Cut line                         |
| уу              | Copy Line                        |
| p , P           | Paste below / above line         |
| :help           | Display help screen              |
| :x              | Save and exit editing session    |

# MANAGING DIRECTORIES

### **Instructor Demonstration**

Your instructor will demonstrate how to create and edit a text file using the **vi** text editor.

## MANAGINGTEXT FILES

### **Purpose**

It is **essential** for students in this course not only to create text files but also to learn how to **manage** text files.

Students need to learn how to **create** empty files, **copy** files for backup purposes, **move** or **rename** incorrectly spelled filenames, **edit** files as well as **view** text file contents without the danger of editing or corrupting those files.

Students also need to learn how to **remove** files, check for **differences** between a couple of files as well as **obtain information** regarding the status of a file and information regarding the file's content.

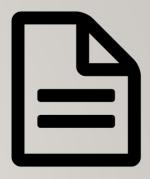

# MANAGINGTEXT FILES

### **Text File Management Commands**

Here are common text file management commands:

| Linux Command | Purpose                                                        |
|---------------|----------------------------------------------------------------|
| touch         | Create empty file(s) / Updates Existing File's Date/Time Stamp |
| cat           | Display text file's contents without editing (small files)     |
| more , less   | Display / Navigate within large text files without editing     |
| head , tail   | View lines at top/bottom of file                               |
| grep          | Display lines in file that match a pattern                     |
| ср            | Copy text file(s)                                              |
| mv            | Move / Rename text files                                       |
| rm            | Remove text file(s)                                            |
| diff          | Displays differences between 2 files                           |

# MANAGINGTEXT FILES

## **Text File Management Commands**

Here are some additional text file management commands:

| Linux<br>Command | Purpose                                                                                                    |
|------------------|----------------------------------------------------------------------------------------------------|
| sort             | Display contents of file in sorted order                                                                                                    |
| uniq             | Display identical adjacent lines only once                                                                                                    |
| file             | Gives info about the contents of the file (e.g. file with no extension)                                                                                                    |
| find             | To find files matching specified characteristics:  findname "file*" lists pathname of any filenames beginning with "file", from the current directory and any subdirectories findsize +50k lists pathname of any files larger than 50 kb, from the current directory and any subdirectories findmmin -5 lists files modified less than 5 minutes ago |

### MANAGING DIRECTORIES

# **Managing Manipulating Text Files**

Your instructor will demonstrate how to manage / manipulate text files:

- Create empty files
- View small and large text files
- Sort files
- Display matched pattern file content
- Remove duplicate lines
- Compare files for differences
- Obtain file information / List file pathnames

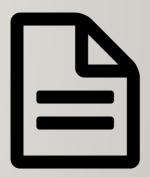

### HANDS-ON TIME / HOMEWORK

### **Getting Practice**

To get practice to help perform Assignment #1, perform the online tutorial **Tutorial2: Unix / Linux File Management (ctrl-click** to open link):

- INVESTIGATION 2: MANAGING TEXT FILES
- LINUX PRACTICE QUESTIONS (Questions 9 16)

Perform Section 2: Basic Unix Commands (parts 4, 5 and 6) of your online assignment #1.

**NOTE:** You should have completed the first two sections of assignment #1. By the end of <u>next</u> week, you should have all the skills to complete the remainder of **your** Assignment #1!